## Microscope Camera Quick Start

Micromanipulator Probe Station
January 27, 2021

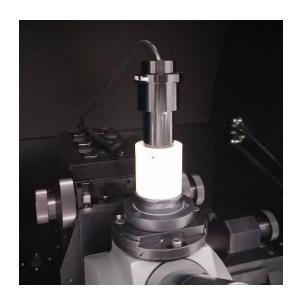

#### Camera Installation

The camera is installed at the top of the microscope; no adjustments should be necessary. Whatever you see looking through the eyepieces will be imaged by the camera.

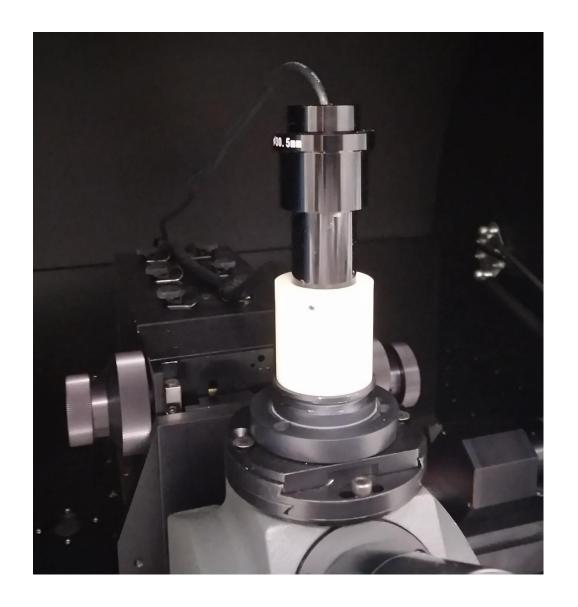

### PC Desktop

Access the DinoCapture 2.0 Application by double clicking the icon

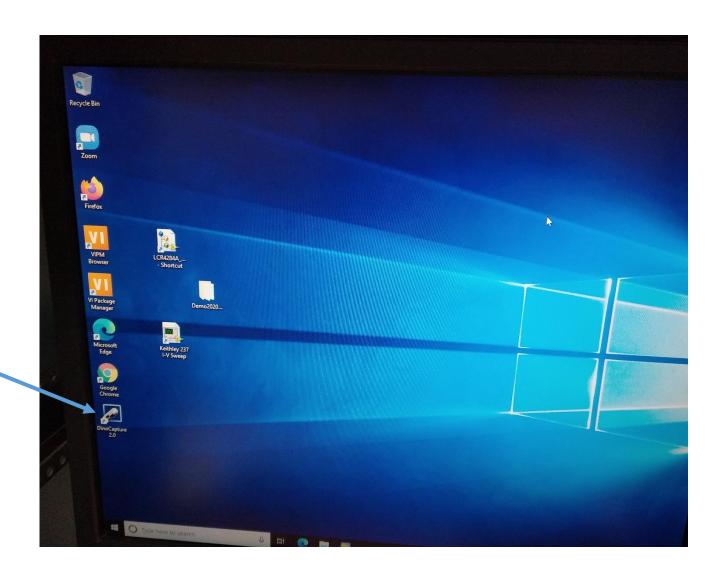

The camera interface is reasonably straightforward; you should be able to understand operation by experimentation...

Button to take a picture

Live Image

Camera properties dialog

#### **Camera Controls**

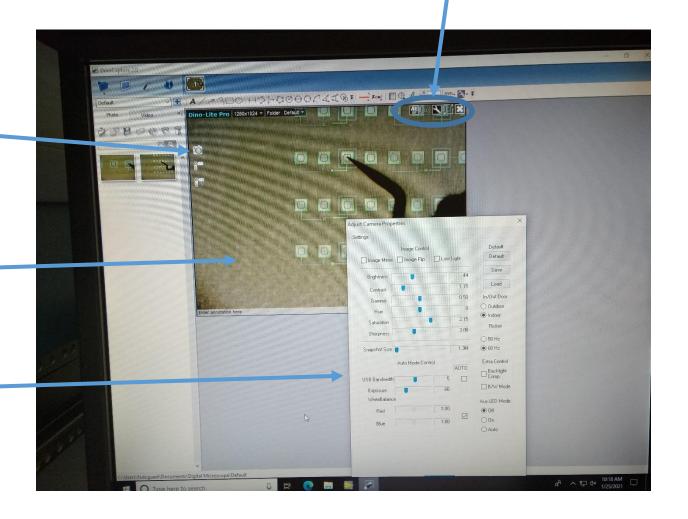

You can experiment with the camera properties to see how each one affects the image. Usually the defaults work well, however.

If image shows bands of noise, adjusting the USB bandwidth to a lower numbe may be helpful. The camera response will slow significantly however.

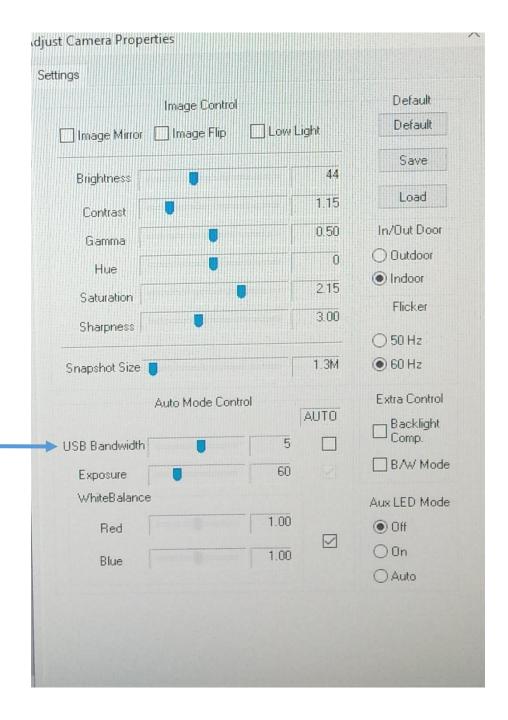

# Sample Image Captures

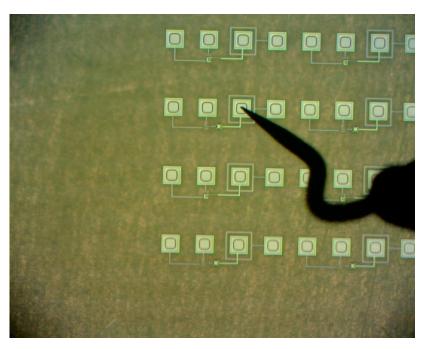

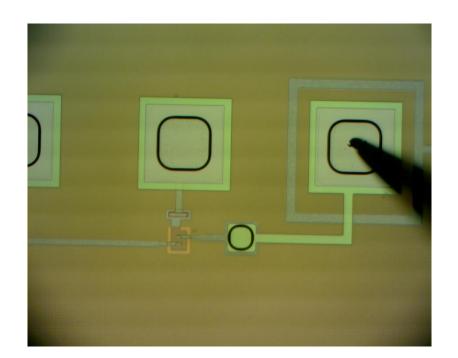

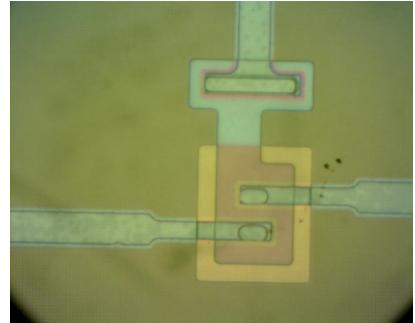